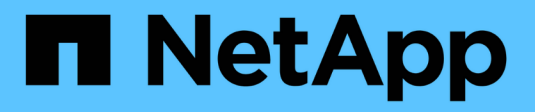

## **Deploy with tridentctl**

Astra Trident NetApp

June 11, 2024

This PDF was generated from https://docs.netapp.com/us-en/trident-2204/trident-get-started/kubernetescustomize-deploy-tridentctl.html on June 11, 2024. Always check docs.netapp.com for the latest.

# **Table of Contents**

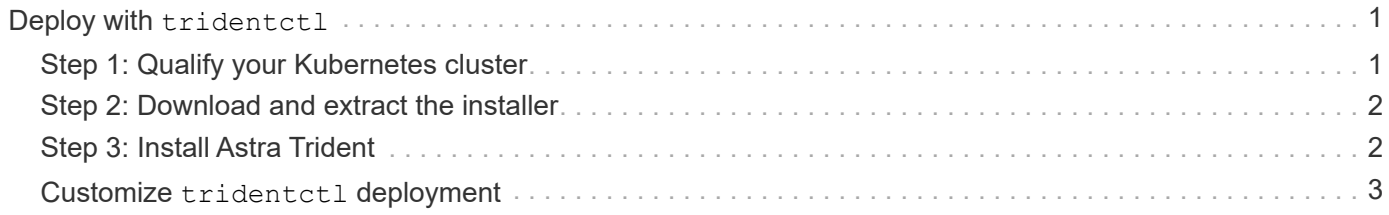

# <span id="page-2-0"></span>**Deploy with** tridentctl

You can deploy Astra Trident by using tridentctl.

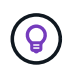

If you have not already familiarized yourself with the [basic concepts](https://docs.netapp.com/us-en/trident-2204/trident-concepts/intro.html), now is a great time to do that.

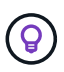

To customize your deployment, see [here.](#page-4-0)

#### **What you'll need**

To deploy Astra Trident, the following prerequisites should be met:

- You have full privileges to a supported Kubernetes cluster.
- You have access to a supported NetApp storage system.
- You have the capability to mount volumes from all of the Kubernetes worker nodes.
- You have a Linux host with kubect1 (or oc, if you are using OpenShift) installed and configured to manage the Kubernetes cluster that you want to use.
- You have set the KUBECONFIG environment variable to point to your Kubernetes cluster configuration.
- You have enabled the [feature gates required by Astra Trident.](https://docs.netapp.com/us-en/trident-2204/trident-get-started/requirements.html)
- If you are using Kubernetes with Docker Enterprise, [follow their steps to enable CLI access.](https://docs.docker.com/ee/ucp/user-access/cli/)

Got all that? Great! Let's get started.

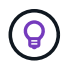

For information about customizing your deployment, see [here](#page-4-0).

## <span id="page-2-1"></span>**Step 1: Qualify your Kubernetes cluster**

The first thing you need to do is log into the Linux host and verify that it is managing a *working*, [supported](https://docs.netapp.com/us-en/trident-2204/trident-get-started/requirements.html) [Kubernetes cluster](https://docs.netapp.com/us-en/trident-2204/trident-get-started/requirements.html) that you have the necessary privileges to.

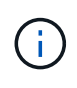

With OpenShift, you use  $\infty$  instead of kubectl in all of the examples that follow, and you should log in as **system:admin** first by running oc login -u system:admin or oc login -u kube-admin.

To check your Kubernetes version, run the following command:

kubectl version

To see if you have Kubernetes cluster administrator privileges, run the following command:

kubectl auth can-i '\*' '\*' --all-namespaces

To verify if you can launch a pod that uses an image from Docker Hub and reach your storage system over the pod network, run the following command:

```
kubectl run -i --tty ping --image=busybox --restart=Never --rm -- \setminus  ping <management IP>
```
Identify your Kubernetes server version. You will use it when you install Astra Trident.

### <span id="page-3-0"></span>**Step 2: Download and extract the installer**

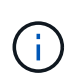

The Trident installer creates a Trident pod, configures the CRD objects that are used to maintain its state, and initializes the CSI sidecars that perform actions, such as provisioning and attaching volumes to the cluster hosts.

You can download the latest version of the [Trident installer bundle](https://github.com/NetApp/trident/releases/latest) from the *Downloads* section, and extract it.

For example, if the latest version is 21.07.1:

```
wget https://github.com/NetApp/trident/releases/download/v21.07.1/trident-
installer-21.07.1.tar.gz
tar -xf trident-installer-21.07.1.tar.gz
cd trident-installer
```
### <span id="page-3-1"></span>**Step 3: Install Astra Trident**

Install Astra Trident in the desired namespace by executing the tridentctl install command.

```
$ ./tridentctl install -n trident
....
INFO Starting Trident installation. namespace=trident
INFO Created service account.
INFO Created cluster role.
INFO Created cluster role binding.
INFO Added finalizers to custom resource definitions.
INFO Created Trident service.
INFO Created Trident secret.
INFO Created Trident deployment.
INFO Created Trident daemonset.
INFO Waiting for Trident pod to start.
INFO Trident pod started. namespace=trident
pod=trident-csi-679648bd45-cv2mx
INFO Waiting for Trident REST interface.
INFO Trident REST interface is up. version=21.07.1
INFO Trident installation succeeded.
....
```
It will look like this when the installer is complete. Depending on the number of nodes in your Kubernetes cluster, you might observe more pods:

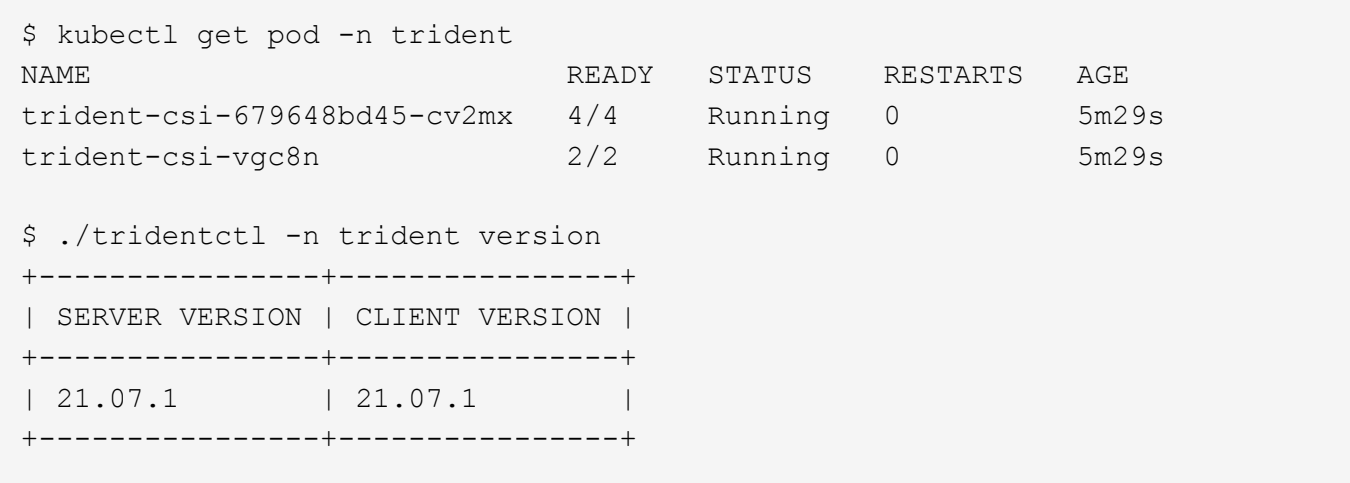

If you see output similar to the above example, you've completed this step, but Astra Trident is not yet fully configured. Go ahead and continue to the next step. See [post-deployment tasks](https://docs.netapp.com/us-en/trident-2204/trident-get-started/kubernetes-postdeployment.html).

However, if the installer does not complete successfully or you don't see a **Running** trident-csi- <generated id>, the platform was not installed.

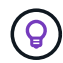

For troubleshooting issues during deployment, see the [troubleshooting](https://docs.netapp.com/us-en/trident-2204/troubleshooting.html) section.

### <span id="page-4-0"></span>**Customize** tridentctl **deployment**

Trident installer enables you to customize attributes. For example, if you have copied the Trident image to a private repository, you can specify the image name by using --trident-image. If you have copied the Trident image as well as the needed CSI sidecar images to a private repository, it might be preferable to specify the location of that repository by using the  $-\text{-image-regular}$  switch, which takes the form <registry FQDN>[:port].

To have Astra Trident automatically configure worker nodes for you, use --enable-node-prep. For more details on how it works, see [here](https://docs.netapp.com/us-en/trident-2204/trident-use/automatic-workernode.html).

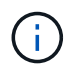

Automatic worker node preparation is a **beta feature** meant to be used in non-production environments only.

If you are using a distribution of Kubernetes, where kubelet keeps its data on a path other than the usual  $\sqrt{var/lib/kube}$  vou can specify the alternate path by using  $-\kappaubelet-dir$ .

If you need to customize the installation beyond what the installer's arguments allow, you can also customize the deployment files. Using the --generate-custom-yaml parameter creates the following YAML files in the installer's setup directory:

- trident-clusterrolebinding.yaml
- trident-deployment.yaml
- trident-crds.yaml
- trident-clusterrole.yaml
- trident-daemonset.yaml
- trident-service.yaml
- trident-namespace.yaml
- trident-serviceaccount.yaml

After you have generated these files, you can modify them according to your needs and then use --use -custom-yaml to install your custom deployment.

./tridentctl install -n trident --use-custom-yaml

#### **Copyright information**

Copyright © 2024 NetApp, Inc. All Rights Reserved. Printed in the U.S. No part of this document covered by copyright may be reproduced in any form or by any means—graphic, electronic, or mechanical, including photocopying, recording, taping, or storage in an electronic retrieval system—without prior written permission of the copyright owner.

Software derived from copyrighted NetApp material is subject to the following license and disclaimer:

THIS SOFTWARE IS PROVIDED BY NETAPP "AS IS" AND WITHOUT ANY EXPRESS OR IMPLIED WARRANTIES, INCLUDING, BUT NOT LIMITED TO, THE IMPLIED WARRANTIES OF MERCHANTABILITY AND FITNESS FOR A PARTICULAR PURPOSE, WHICH ARE HEREBY DISCLAIMED. IN NO EVENT SHALL NETAPP BE LIABLE FOR ANY DIRECT, INDIRECT, INCIDENTAL, SPECIAL, EXEMPLARY, OR CONSEQUENTIAL DAMAGES (INCLUDING, BUT NOT LIMITED TO, PROCUREMENT OF SUBSTITUTE GOODS OR SERVICES; LOSS OF USE, DATA, OR PROFITS; OR BUSINESS INTERRUPTION) HOWEVER CAUSED AND ON ANY THEORY OF LIABILITY, WHETHER IN CONTRACT, STRICT LIABILITY, OR TORT (INCLUDING NEGLIGENCE OR OTHERWISE) ARISING IN ANY WAY OUT OF THE USE OF THIS SOFTWARE, EVEN IF ADVISED OF THE POSSIBILITY OF SUCH DAMAGE.

NetApp reserves the right to change any products described herein at any time, and without notice. NetApp assumes no responsibility or liability arising from the use of products described herein, except as expressly agreed to in writing by NetApp. The use or purchase of this product does not convey a license under any patent rights, trademark rights, or any other intellectual property rights of NetApp.

The product described in this manual may be protected by one or more U.S. patents, foreign patents, or pending applications.

LIMITED RIGHTS LEGEND: Use, duplication, or disclosure by the government is subject to restrictions as set forth in subparagraph (b)(3) of the Rights in Technical Data -Noncommercial Items at DFARS 252.227-7013 (FEB 2014) and FAR 52.227-19 (DEC 2007).

Data contained herein pertains to a commercial product and/or commercial service (as defined in FAR 2.101) and is proprietary to NetApp, Inc. All NetApp technical data and computer software provided under this Agreement is commercial in nature and developed solely at private expense. The U.S. Government has a nonexclusive, non-transferrable, nonsublicensable, worldwide, limited irrevocable license to use the Data only in connection with and in support of the U.S. Government contract under which the Data was delivered. Except as provided herein, the Data may not be used, disclosed, reproduced, modified, performed, or displayed without the prior written approval of NetApp, Inc. United States Government license rights for the Department of Defense are limited to those rights identified in DFARS clause 252.227-7015(b) (FEB 2014).

#### **Trademark information**

NETAPP, the NETAPP logo, and the marks listed at<http://www.netapp.com/TM>are trademarks of NetApp, Inc. Other company and product names may be trademarks of their respective owners.